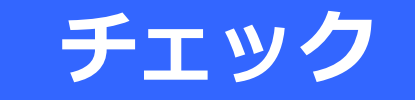

**GTFS-JPデータのチェック**

作成したGTFS-JPデータのファイル形式や整合性のチェック、目視によるチェック方法を説明しています。 巻末のチェックリストを用いてチェックしましょう。

いずれも、ブラウザにて指定のURLに接続して使用するツールのため、インターネット接続が必要です。

GTFS Schedule Validator GTFS運行日チェッカー GTFS Test Viewer GTFS shapes.txtチェッカー

この資料は「標準的なバス情報フォーマット広め隊」が作成 2024年2月25日現在

### ファイル形式や不正データ(所要時間がおかしい、時刻が前後している)がないか確 認

### https://gtfs-validator.mobilitydata.org/

#### M MobilityData

#### Canonical GTFS Schedule Validator

Evaluate your dataset against the official GTFS Reference and Best Practices.

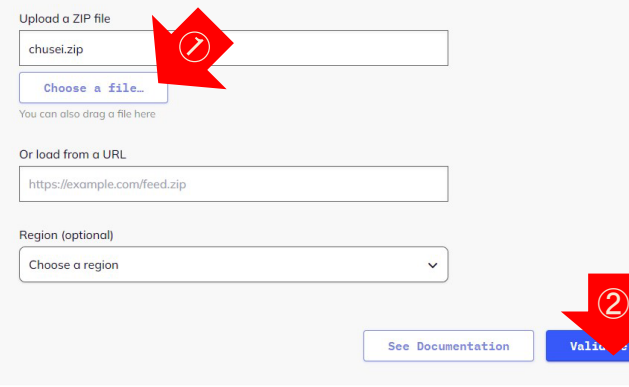

#### ①"Choose a file"ボタンをクリックしてファイルを選択 ②"Validate"ボタンをクリック

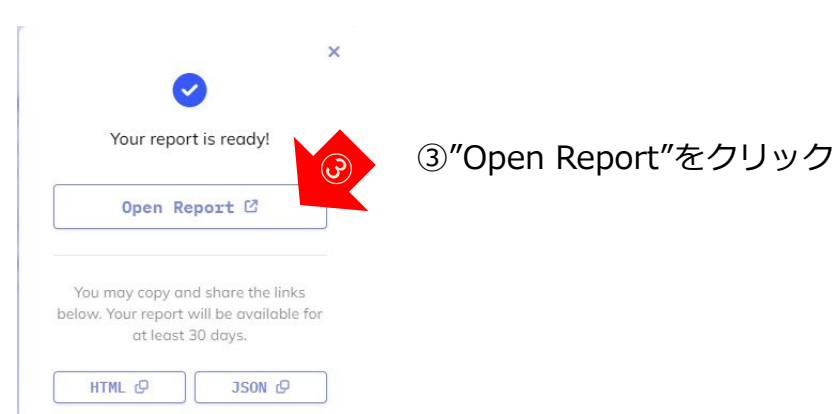

#### **GTFS Schedule Validation Report**

#### 137400 notices reported (40 errors, 137352 warnings, 8 infos)

This validation report was generated using the Canonical GTFS Schedule validator

Use this report alongside the rules page to get more details about the validation issues

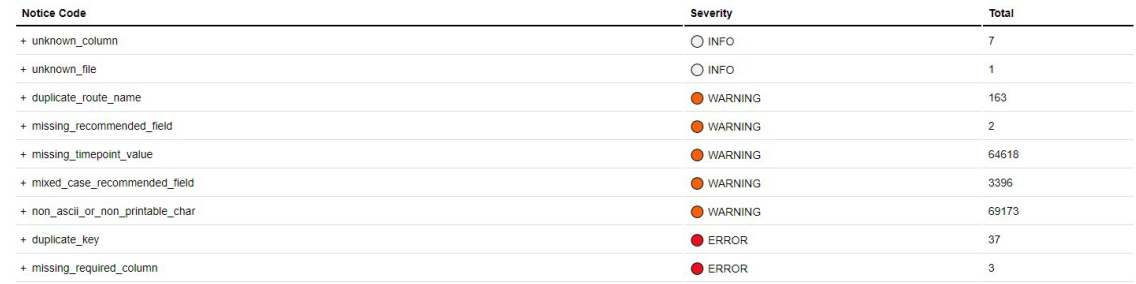

#### **Settings and version**

Validator version: 4.1.1-SNAPSHOT

Validation date and time: 2023-05-24 at 20:43:59 GMT

Parameters used (more about the available parameters in USAGE.md)

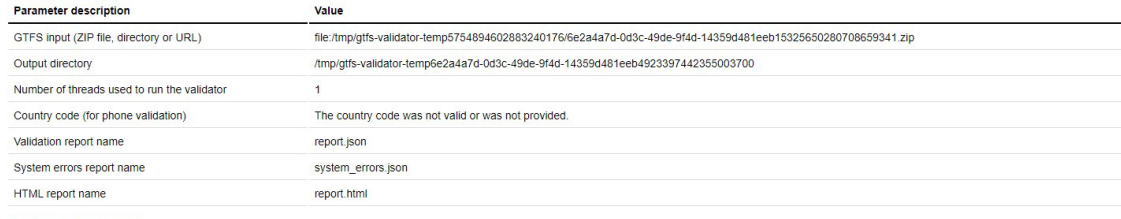

Made with v by MobilityData

Errorが無いか確認

結果は英語で表示。(ブラウザの日本語翻訳を活用すると良い)

「GTFSデータリポジトリ」を利用の方へ、 GTFSデータリポジトリへデータアップロードすることで同様のチェックが行なえ ます(結果は日本語で表示)

### 以下は表示されていても**問題ありません**

#### ●ERROR エラー

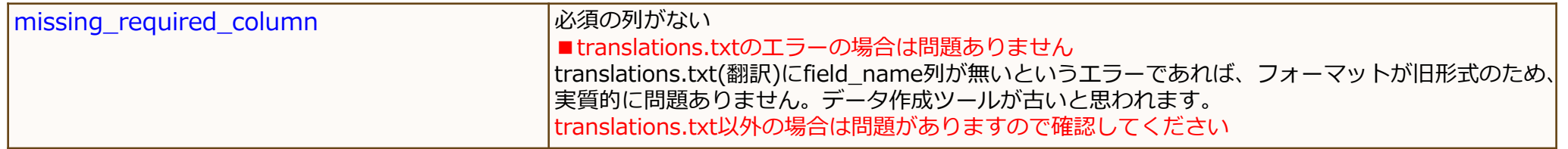

#### ●WARNINGS 警告

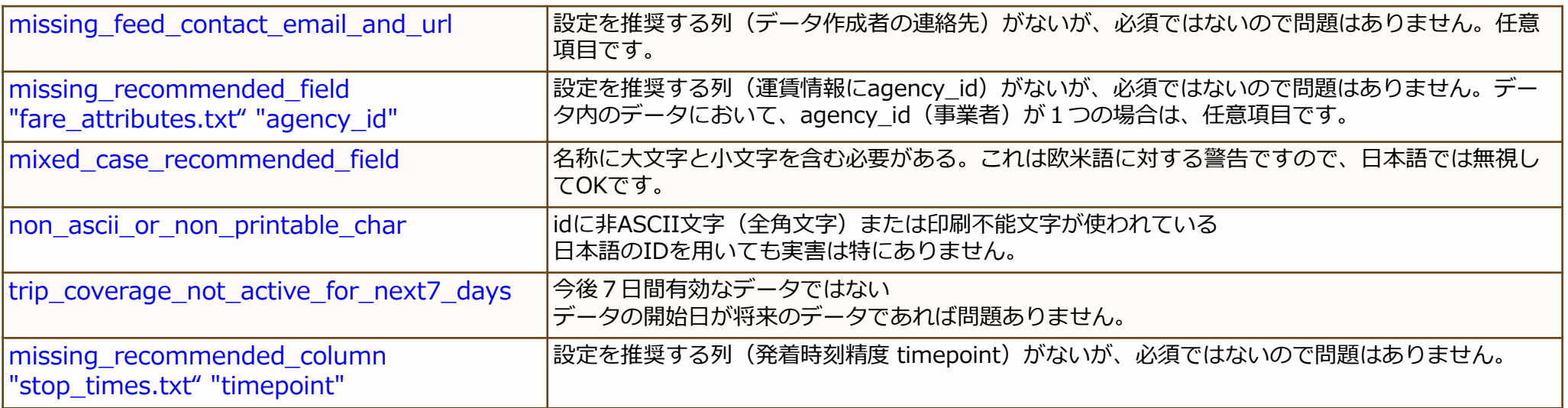

#### ○INFO

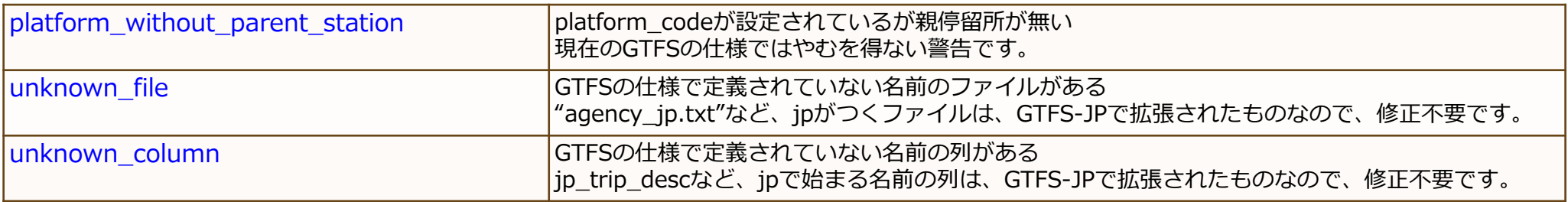

以下の ERROR missing required file が表示される場合は、必須ファイルが足りませ ん。 zip圧縮方法が間違っており、zipファイルの中にフォルダが含まれている場合も、こ のエラーが表示されます。

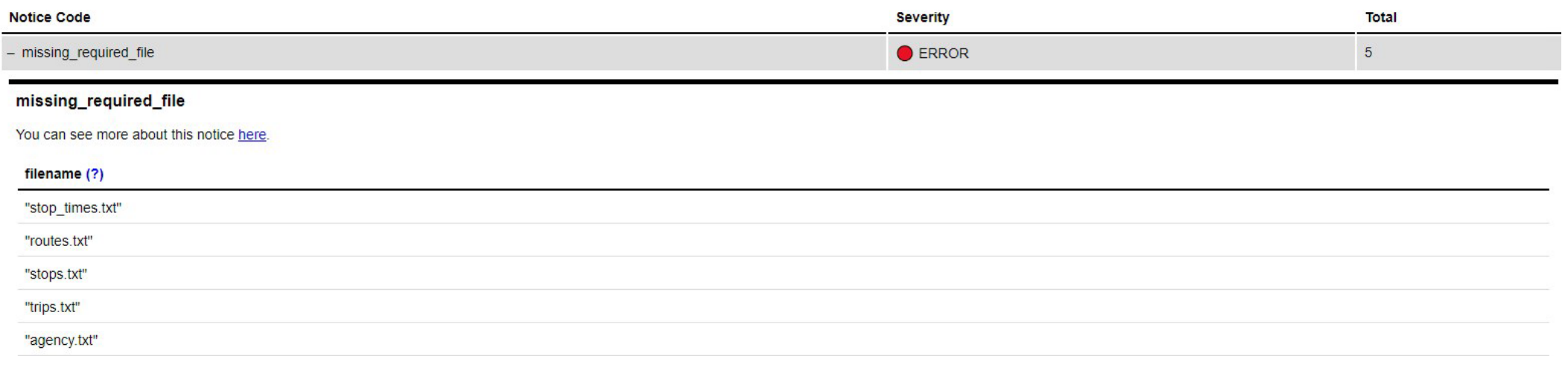

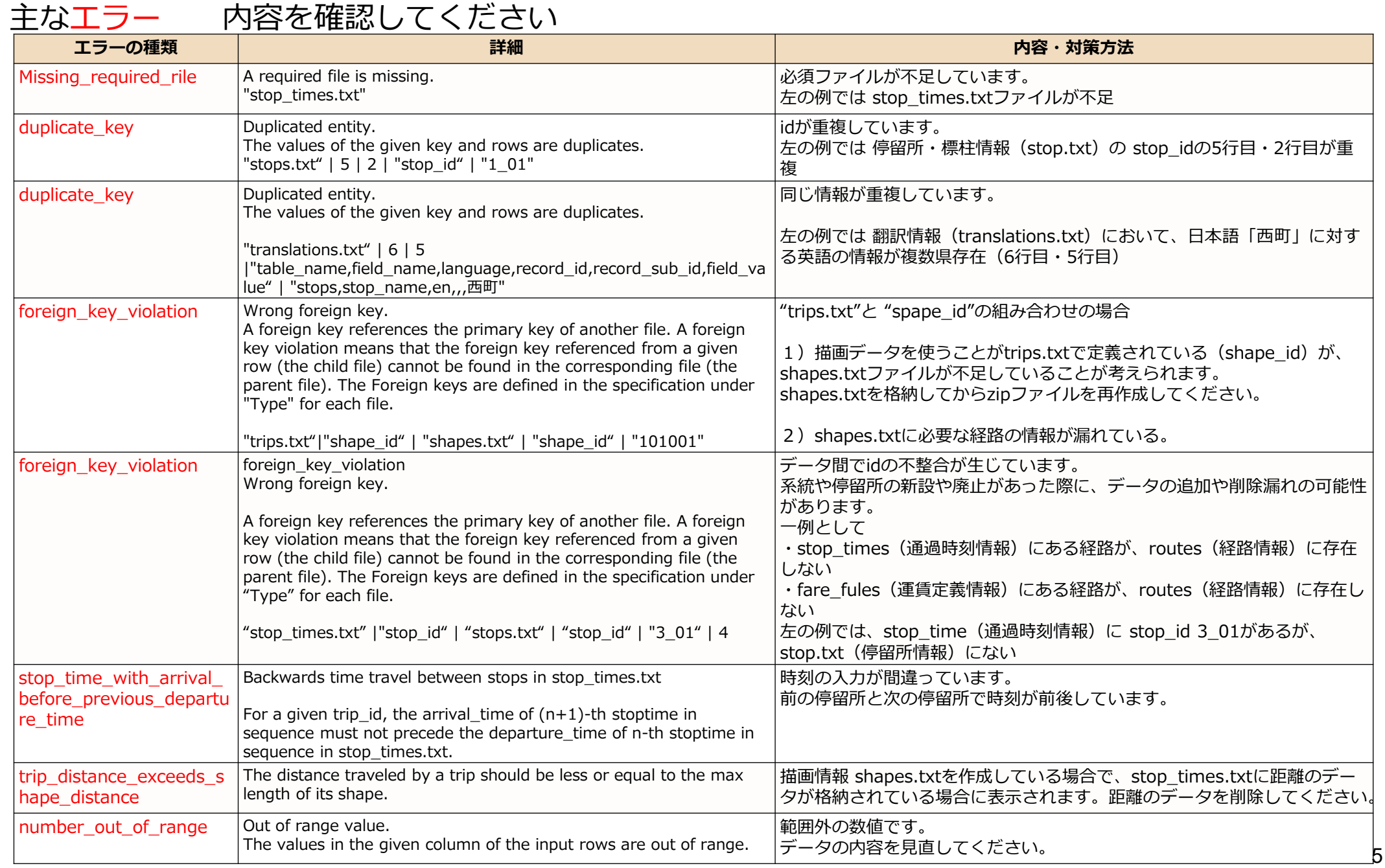

### 主な<mark>ワーニング</mark> 内容を確認してください

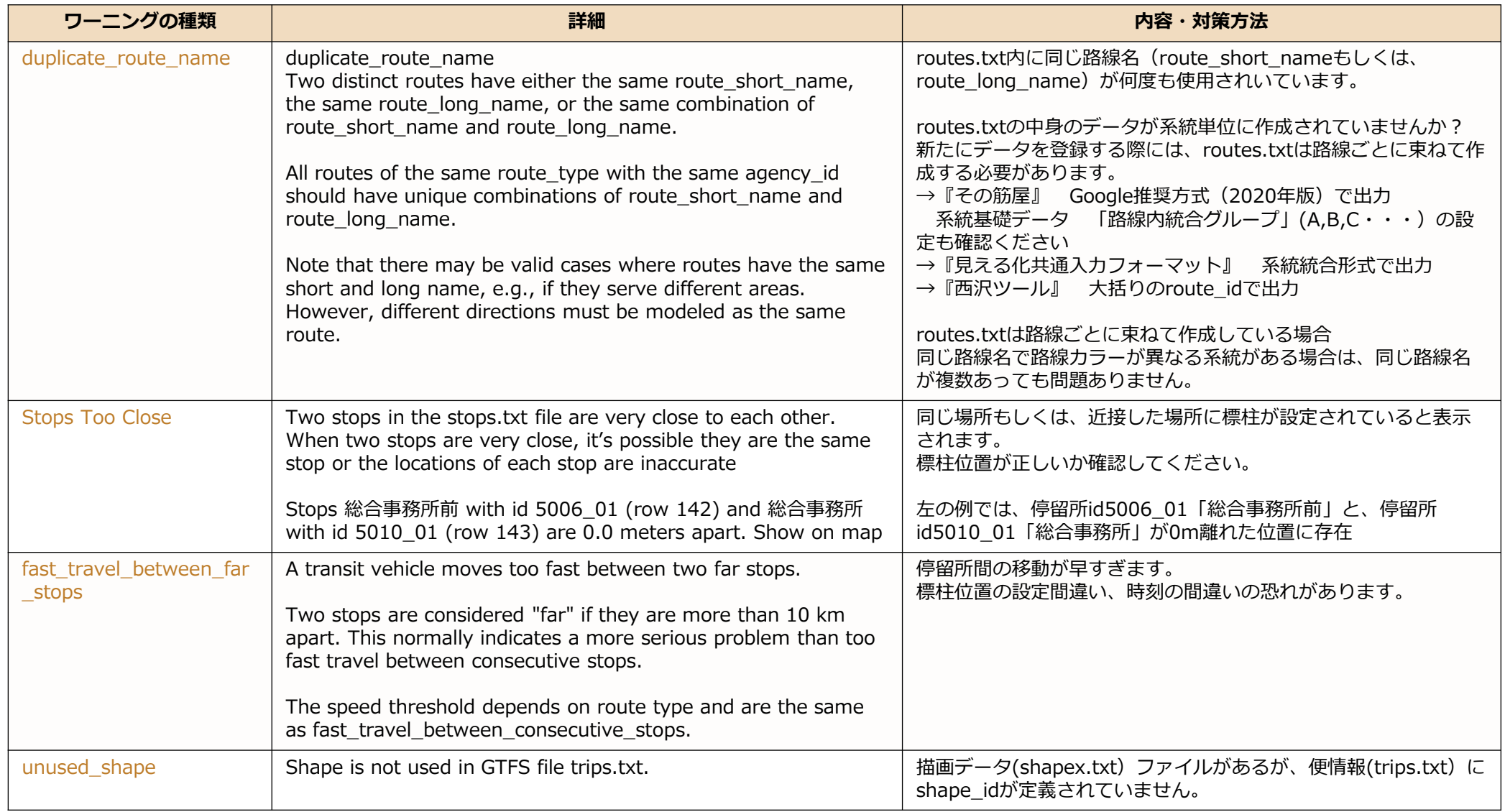

# **②GTFS運行日チェッカー**

運行日をカレンダー表示

https://www.busdata.or.jp/gtfs/calendar.html

#### GTFS運行日チェッカー

GTFSデータの運行日情報 (calendar.txt、calendar datex.txt) をカレンダー形式で表示するツールです。 2020年~2025年のカレンダーが表示されます。間違いが見つかったら、GTFSデータを修正してください。

一般社団法人日本バス情報協会

▼GTFSファイル(zip)をアップロードしてください

ファイルを選択 chusei.zip

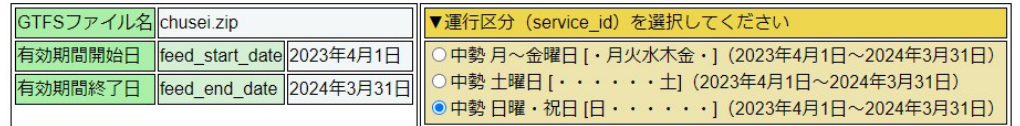

▼運行日カレンダー

15運行する日 15運行しない日 15運行区分の有効期間外

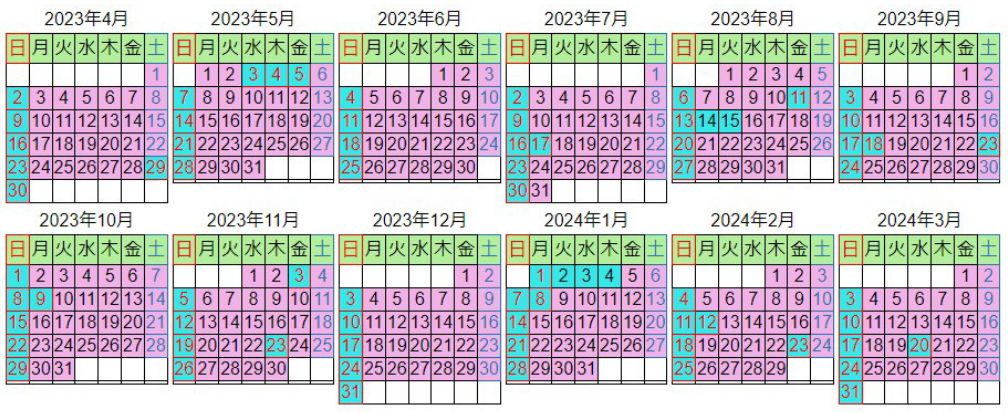

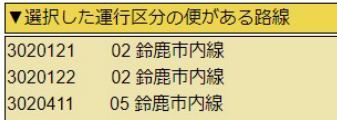

ファイルを選択 GTFS-JPデータを読み込ませます。 運行日IDごとにカレンダー表示ができます

お盆、年末年始、季節運行、休校日など あっているか確認して ください

### **③GTFS Test Viewer**

作成したGTFS-JPデータを地図や時刻表で確認することができます。

https://tshimada291.sakura.ne.jp/transport/gtfs-viewer/test-vw/

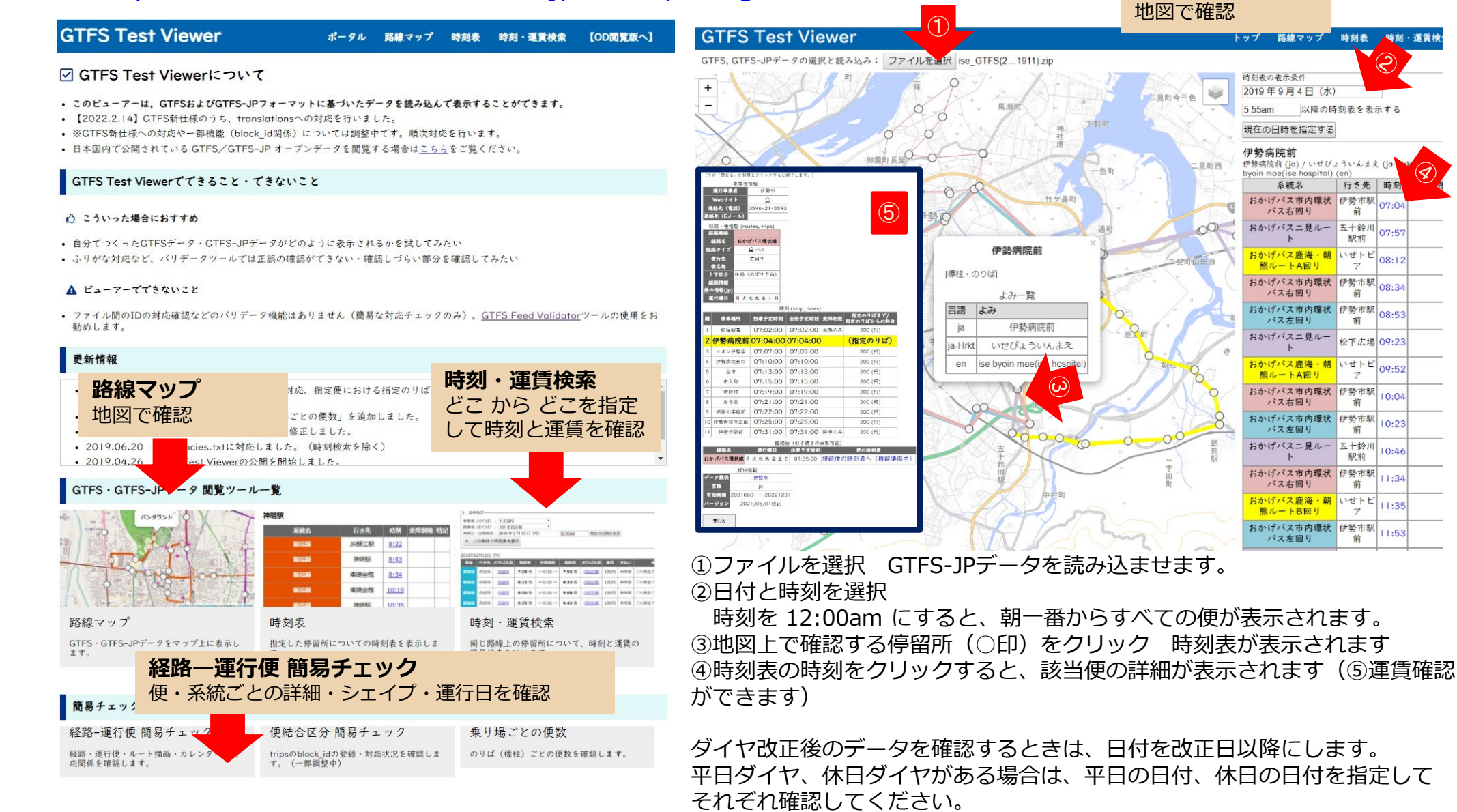

8

**路線マップ**

時刻表 特刻·運賃検

行き先 時刻

前

五十鈴川  $07 - 5$ 駅前

いせトピ

 $\mathcal{F}$ 

伊勢市駅  $08.34$ 

前

前

 $\overline{r}$ 

前

伊勢市駅

前

駅前

前

いせトピ

 $\mathcal{P}$ 

前

伊勢市駅 08:53

松下広場 09:23

いせトピ 09:52

 $10:04$ 

 $10.23$ 

 $10:46$ 

 $11.34$ 

 $11:35$ 

 $1:5$ 

08:12

# **④GTFS shapes.txtチェッカー**

shapes.txt描画データを作成している場合 経路を地図上で再生してチェックできます https://www.busdata.or.jp/gtfs/shapes.html

#### GTFS shapes.txtチェッカー

GTFSデータの経路形状情報 (shapes.txt) をマップで表示するツールです。 shape idを選択すると、マップ上に経路が表示されバスアイコンが走ります。

一般社団法人日本バス情報協会

▼GTFSファイル(zip)をアップロードしてください「ファイルを選択 ena GTF...230601.zip

shape idのリストを表示する 運択したshape idのルートを確認する 速さ=10(1~20) 早くする 遅くする 中止 開始点 0v 0:始点から、5:約半分進んだ点から 131008: 13 中野方線 笠置峡→恵那駅前  $220$  $43F$ 小僧屋敷  $.543$ 

ファイルを選択 ルートを選択

再生速度を調整することができます

バスの走行方向(特に循環系統の場合 右回り、左回りが逆になっていない か)も確認してください

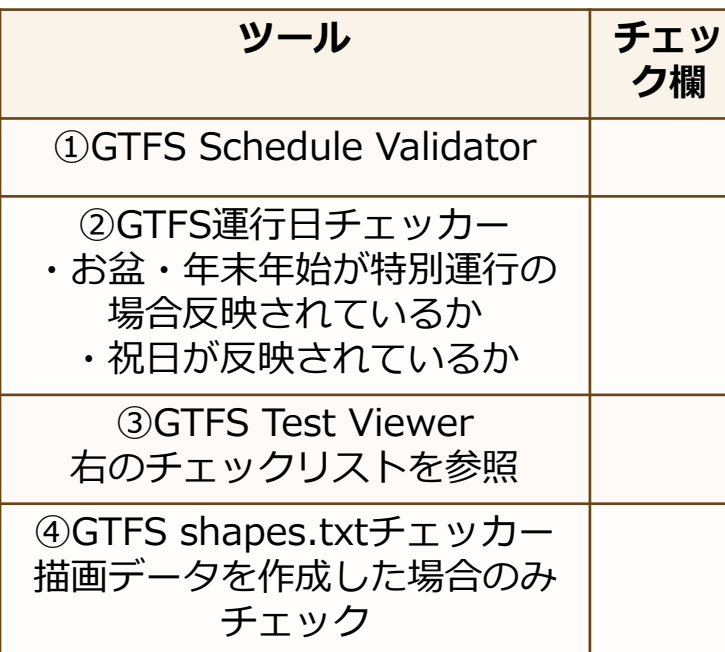

### **各ツールによるチェック ③GTFS Test Viwerによるチェック**

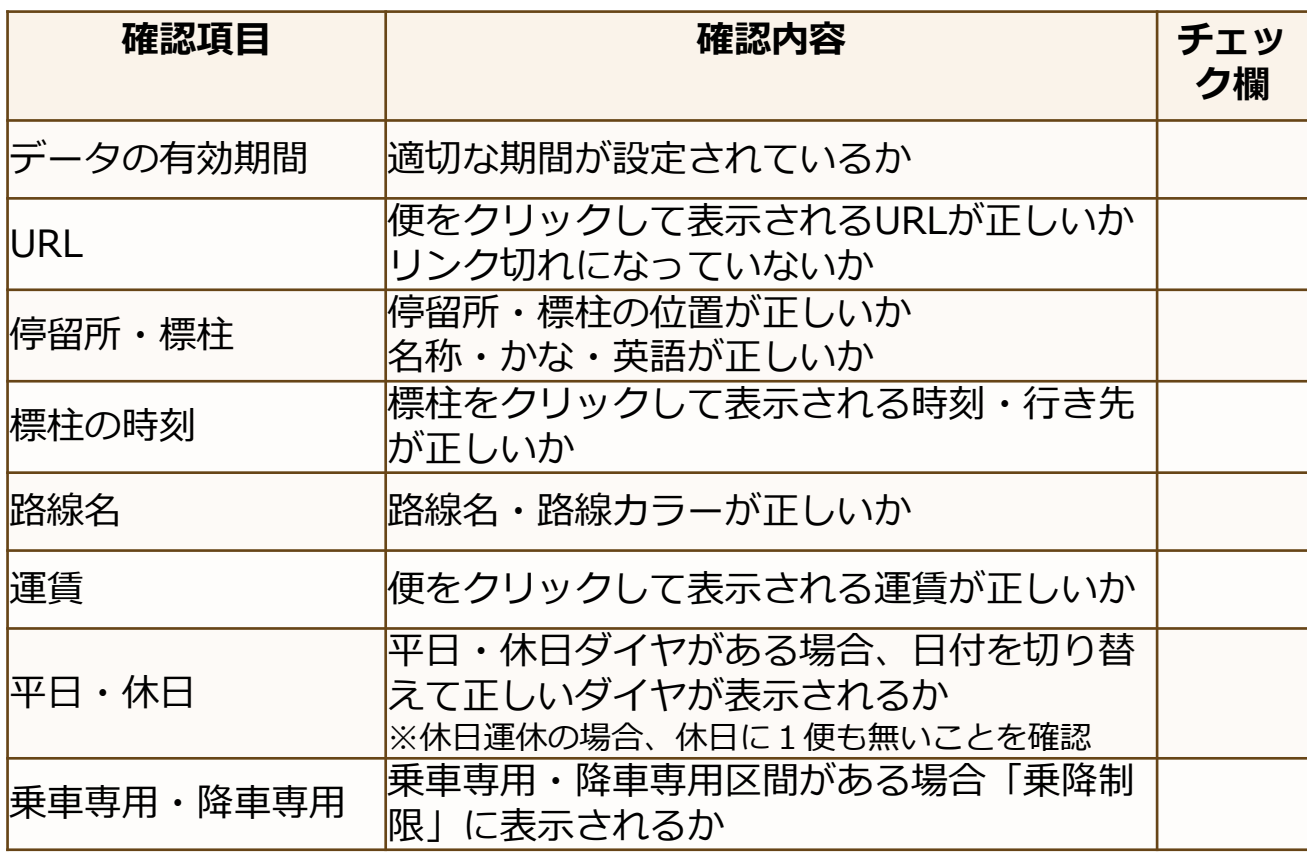